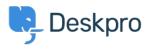

Deskpro Legacy > Running Deskpro On-Premise from a virtual machine < قاعدة المعلومات image

Running Deskpro On-Premise from a virtual machine image Deskpro Legacy - (٠) تعليقات - Ben Henley - 2017-11-09

To make it easy to get started with Deskpro On-Premise, we have created ready-made virtual machine images which contain DeskPRO pre-installed on Ubuntu Linux. You can use .these to set up a working On-Premise helpdesk in 2 minutes, with no fiddly configuration

.You can find the images on the On-Premise downloads page

.You will need either <u>VMware</u> or <u>VirtualBox</u> virtualization software to run these images

## **?Having a problem with Virtualbox**

If the IP address does not work when you enter it in your browser, it's likely that you need to :change the networking option in Virtualbox. Please do the following

Turn off the Virtual Machine • In Virtualbox, Right click on the DeskPRO-Helpdesk and click Settings • Click Network • Change the Attached to: NAT option to Bridge Adapter • Click OK • Relaunch the VM • .You will now be presented with a new IP address that will work •

## **Running an image**

See the following sections of the On-Premise sysadmin manual for how to use the image for :your chosen virtualization software

Running Deskpro On-Premise on VMware

Running Deskpro On-Premise on VirtualBox

Once you are up and running, you can also read about <u>VM technical details and advanced</u>.usage